## Creating Algorithm

To create a hardware algorithm execute command Edit | Add field.

In Add field dialog box that will appear select Algorithm field type, specify the name and the type of the new algorithm as well as the size of its determinant.

## Add new algorithm dialog box:

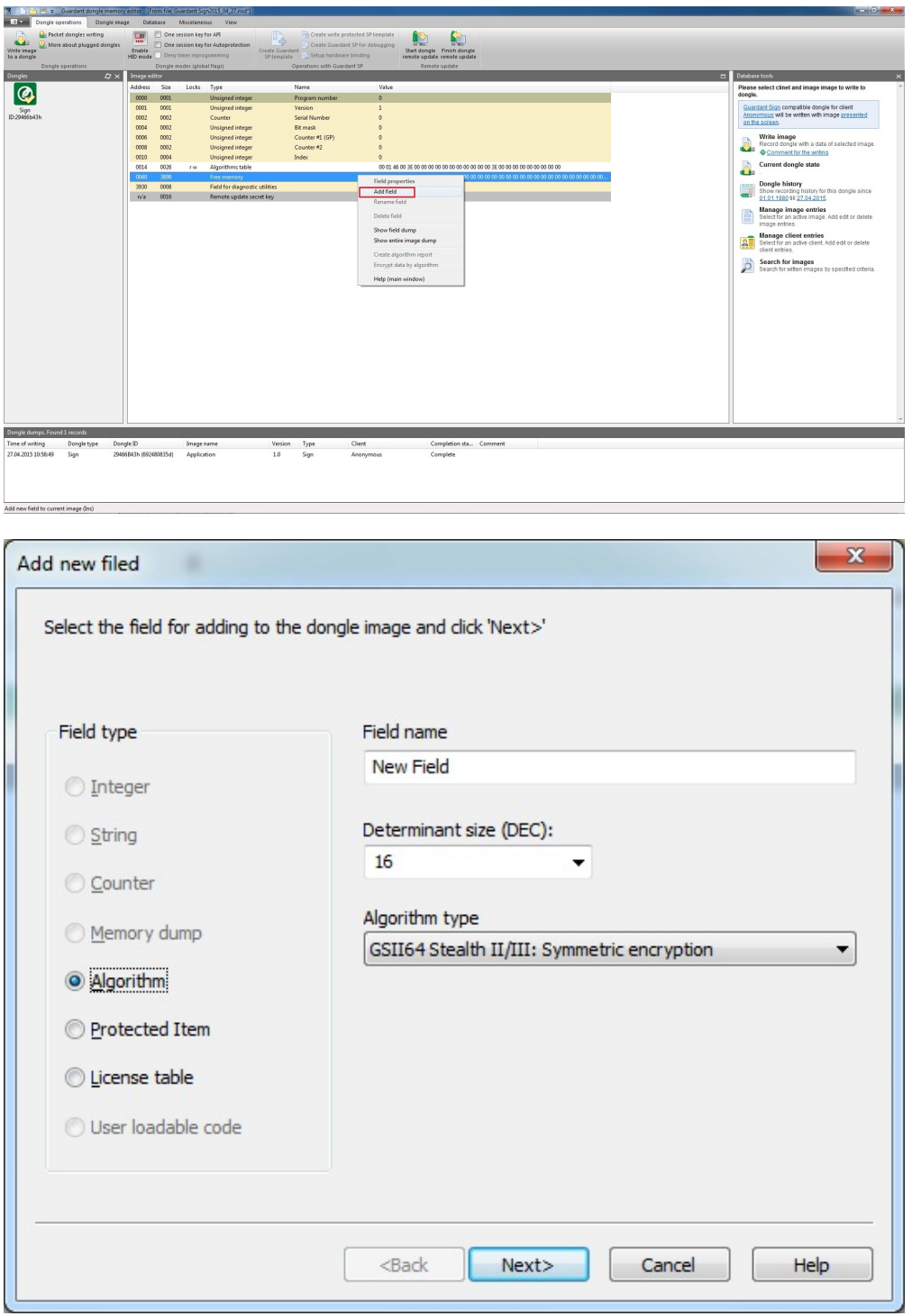

## Algorithm type

Select an algorithm type from the dropdown list.

The type of algorithm being created depends on the dongle mask:

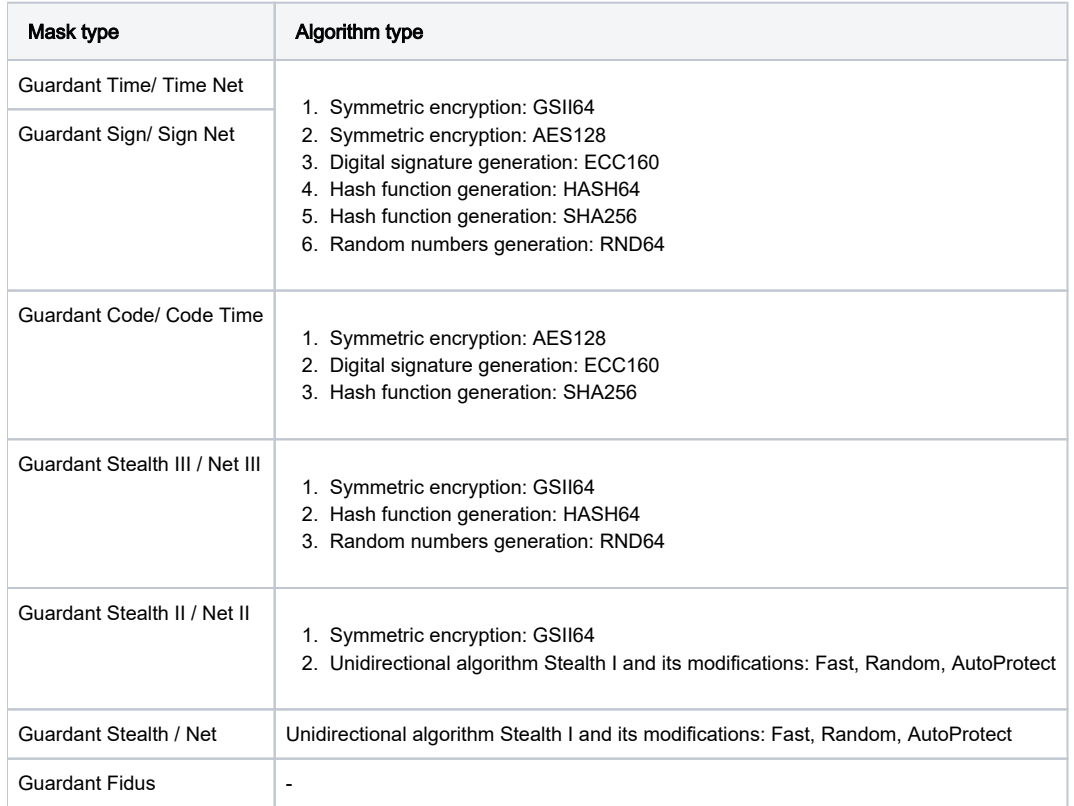

## Size of determinant

Determinant - the main part of hardware algorithm descriptor, which defines the specific type of encryption function. Algorithm determinants in Guardant dongles have fixed even length, Using GrdUtil.exe you can set the size of determinant and edit its type.

In order to select (or set – for unidirectional algorithm Stealth) the size of determinant, use the combined field-list.

The size of determinant depends on the algorithm type:

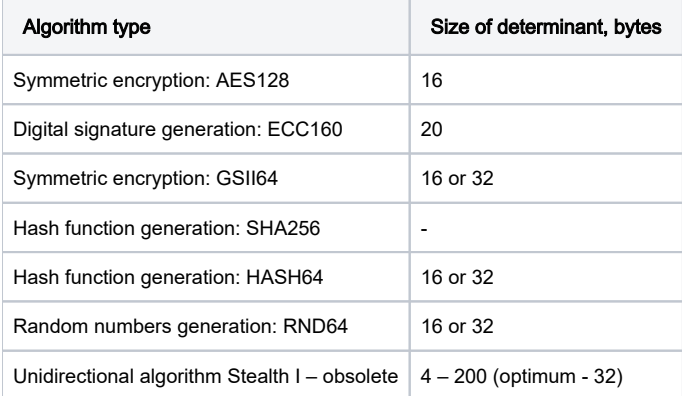

After setting the type and size of determinant of a new algorithm you need to edit its properties. Click [Next] in the lower part of the dialog box to move to the next page.